### Data Folder

#### Supported Files

Files created on handset or obtained from messages or the Internet are organized in folders by file format.

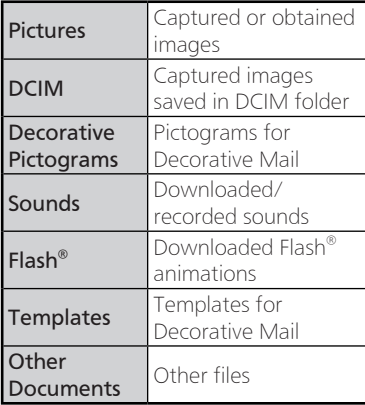

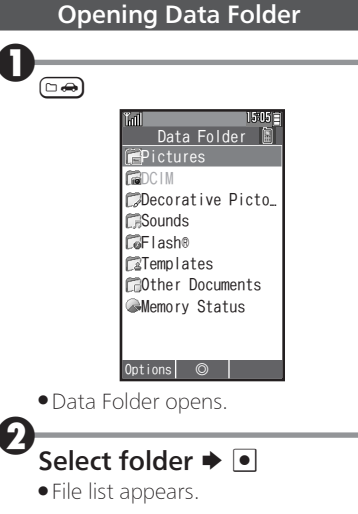

- . DCIM folder is available when Memory Card is inserted.
- . Contacts and messages are not accessible from Data Folder; open from Phone Book and Messaging.

# Using Files

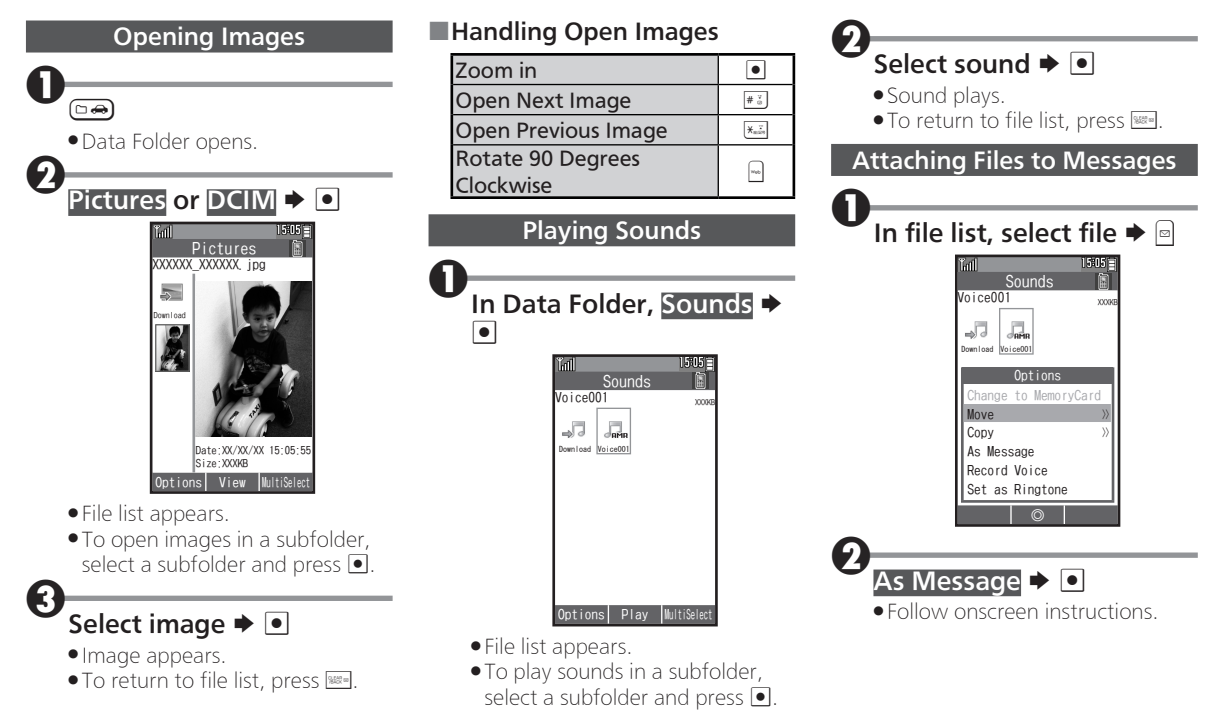

### Managing Files & Folders

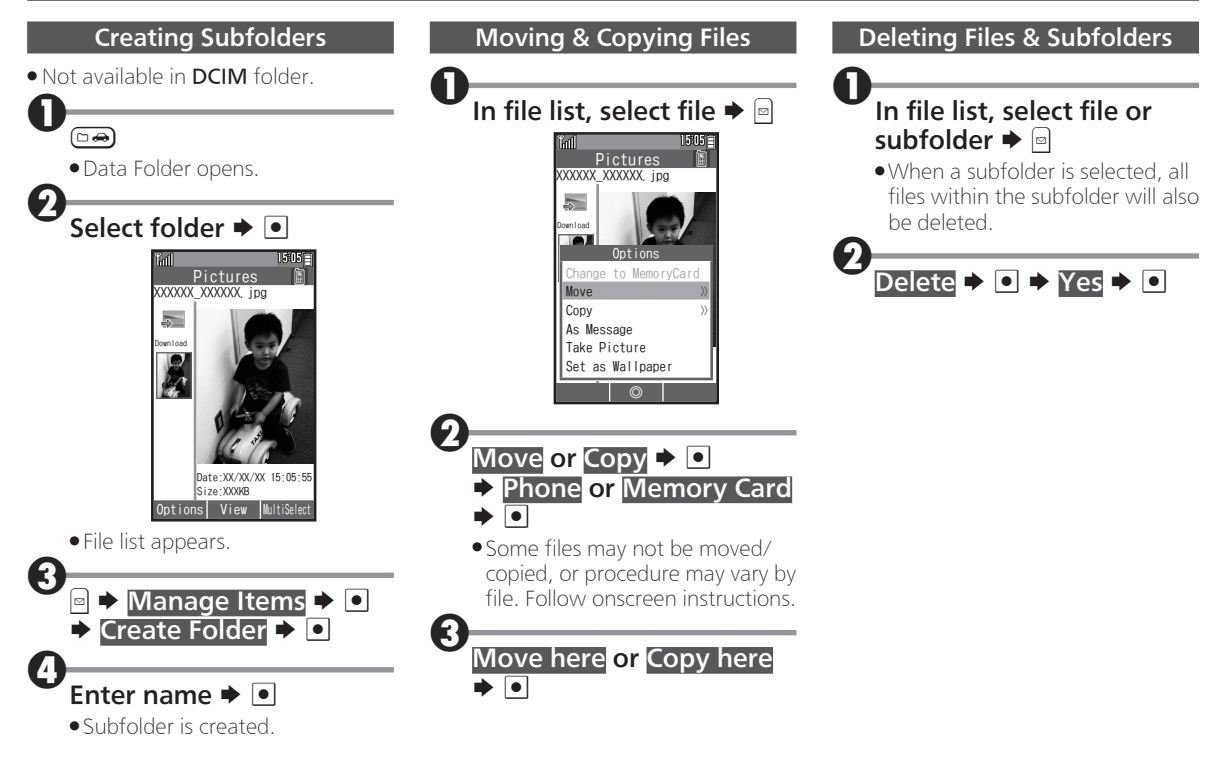

# Using Infrared

### Overview

Wirelessly exchange Phone Book contacts, bookmarks, and profiles (My Details) with Infrared devices.

. Transfer may be unavailable depending on the other device and file content. Some settings may be lost, or transferred files may not be saved properly.

### ■Infrared Precautions

Align Infrared Ports of both devices.

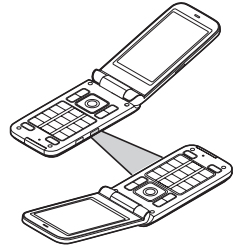

- . Keep Infrared Ports aligned during transfer.
- . Do not look into Infrared Port during Infrared transmissions. Eyesight may be affected.

#### Authorization Code

. Four-digit code required for all file transfers via Infrared. Transfers are possible when codes match. (Authorization Code is changeable for each transfer.)

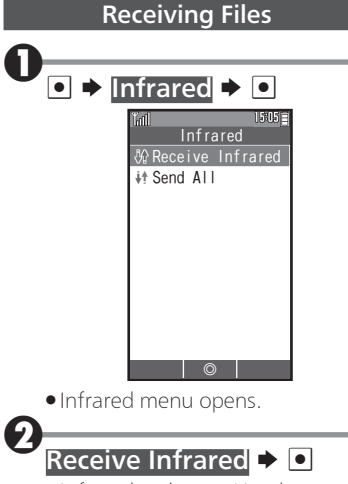

. Infrared activates. Handset receives files if sent within three minutes.

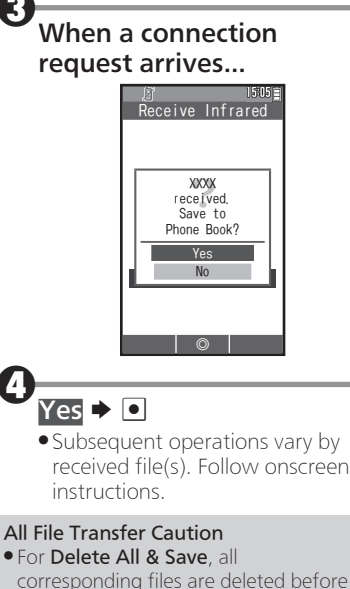

received files are saved.

#### Using Infrared

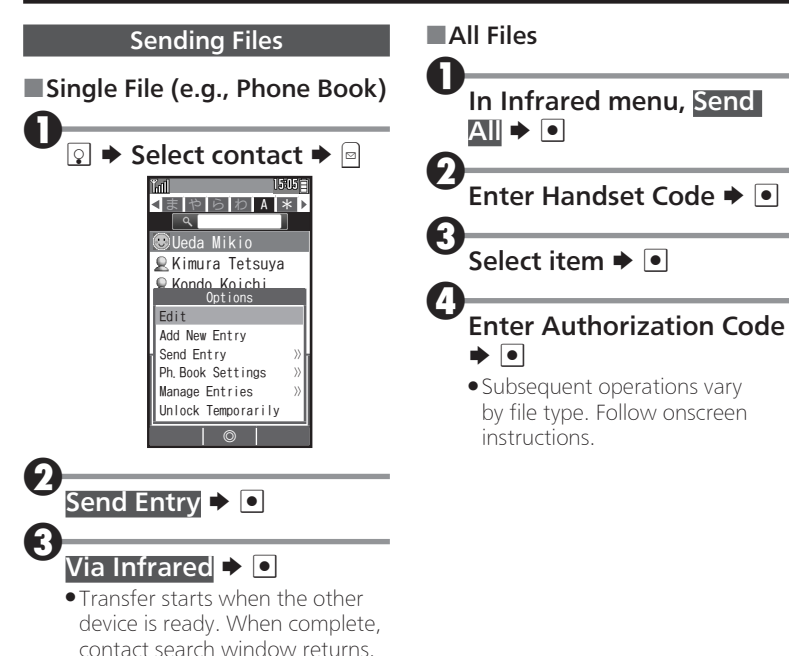

# Using Memory Card

#### **Overview**

Use microSD/microSDHC Memory Card to save files or back up Phone Book contacts and bookmarks.

#### Memory Card Cautions

- . Do not force Memory Card into or out of handset.
- . Keep Memory Card out of infants' reach; may cause choking if swallowed.
- . Do not touch terminals or expose them to metal objects.
- . We are not liable for any damages resulting from accidental loss/ alteration of information. Keep a copy of contacts, etc. in a separate place.
- . Never power off or remove Battery while files are being accessed.
- . Be careful not to erase or overwrite files accidentally.

#### Inserting Memory Card

Power off

Remove Battery (P.1-3)

<sup>3</sup>Inserting Memory Card

- . Insert Memory Card (terminals facing down) all the way until it clicks.
- . Do not insert other objects.

Insert Battery, then replace Battery Cover (P.1-3)

### Power on

. **a** appears when Memory Card is inserted properly.

#### Removing Memory Card

- . Always power off first.
- . Gently push in Memory Card and release it; Memory Card pops out. Carefully remove Memory Card without bending it.

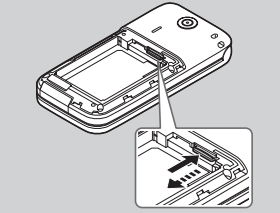

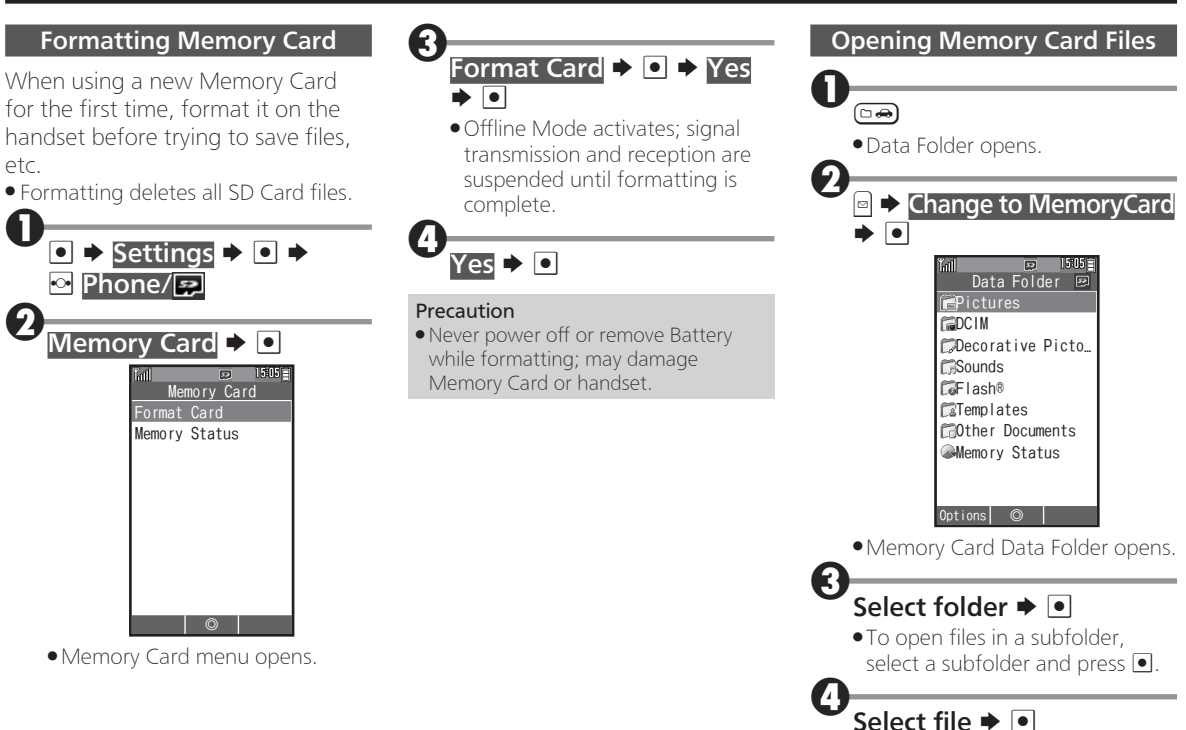

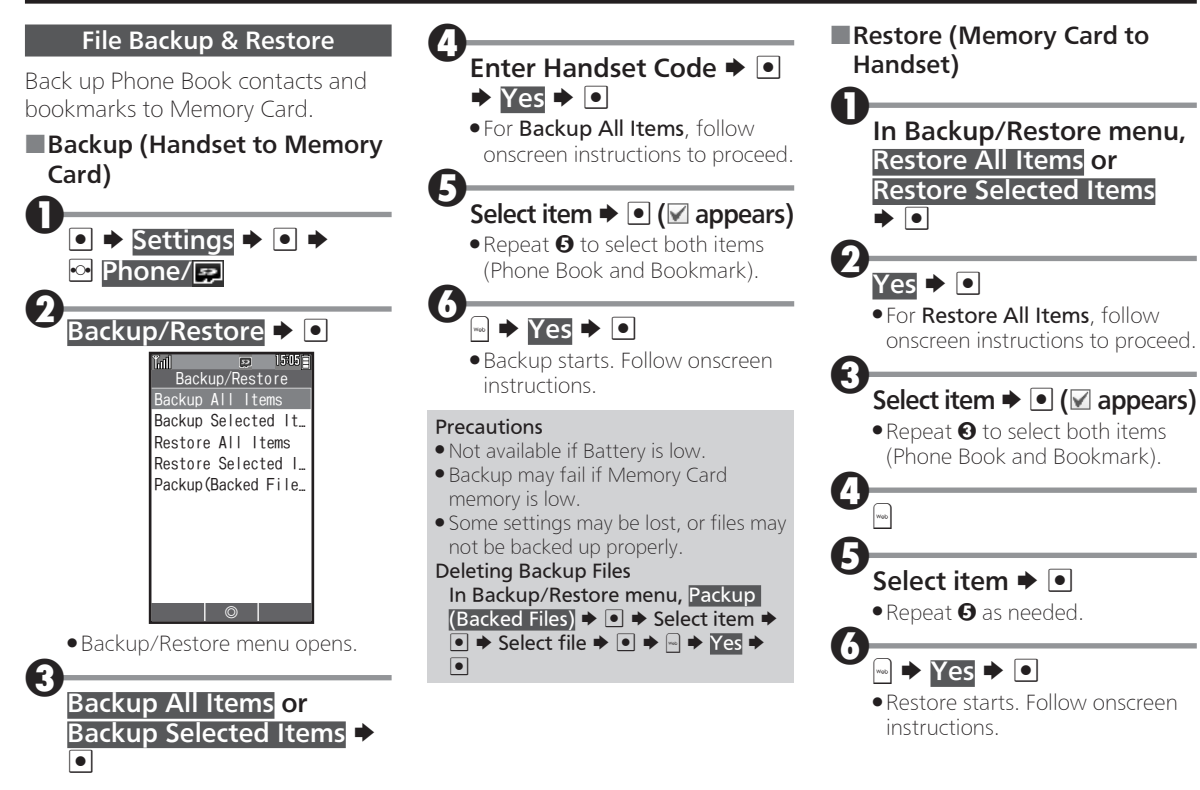